## Image Analysis

#### Jim Lovell

ATNF Synthesis Imaging Workshop September 2001

What Do You Want to Measure? (What you want to do and how to do it.)

- 
- Absolute positions
- Flux density of components<br>Absolute positions<br>Relative positions and motion<br>Flux density variability
- **E** Flux density variability
- Absolute positions<br>| Relative positions<br>| Flux density varia<br>| Spectral index, ro Relative positions and motions<br>Flux density variability<br>Spectral index, rotation measu<br>combination). Flux density variability<br>Spectral index, rotation<br>Combination).<br>Overlay with other wa Spectral index, rotation measure etc (image<br>combination).<br>Overlay with other wavelength images combination).
- Overlay with other wavelength images<br>
Leonardian Coversian<br>
Coverlay with other wavelength images<br>
Coverlay with other wavelength images

#### Personal Bias/Ignorance

Aips++ has excelent image analysis capabilities. Can Aips++ has excelent image analysis capabilities. Can<br>lo almost everything that Miriad, AIPS and Difmap cai<br>lus more.<br>Daths of least resistance (i.e. hassle): do almost everything that Miriad, AIPS and Difmap can plus more.

Paths of least resistance (i.e hassle):<br>ATCA data:<br>Calibrate in Miriad<br>Imaging or model fitting in Difmap. If

■Calibrate in Miriad

ATCA data:<br>■Calibrate<br>■Imaging dandwidth Calibrate in Miriad<br>Imaging or model<br>bandwidth smearin<br>BI/SVLBI data: Imaging or model fitting in Difmap. If mosaicing or<br>bandwidth smearing effects are important use Miria<br>BI/SVLBI data:<br>Calibration and fringe-fitting in AIPS bandwidth smearing effects are important use Miriad.

■ Calibration and fringe-fitting in AIPS

VLBI/SVLBI data:<br>■Calibration and<br>■Imaging/model t<br>IMAGR in AIPS Calibration and fringe-fitting in AIPS<br>Imaging/model fitting in Difmap. Wid<br>IMAGR in AIPS.<br>Itailed image analysis in Miriad or! Imaging/model fitting in Difmap. Wide-field imaging with<br>IMAGR in AIPS.<br>Itailed image analysis in Miriad or AIPS. IMAGR in AIPS.

Detailed image analysis in Miriad or AIPS

#### Errors

- Errors given by fitting software should be treated with skepticism
	- Generally assumed errors are stochastic
	- No accounting for on- source errors etc
	- **Components are not necessarily independent. e.g.** Usually <sup>a</sup> strong correlation between intensity and diameter. Extreme example is one (u,v) point:

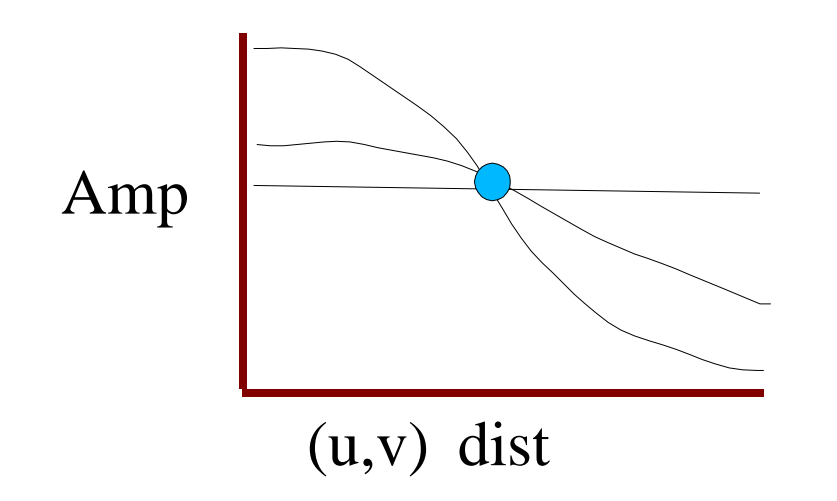

#### Component Fluxes

- ${\bf 1.}$  Discrete Components: Model Fitting
	- Model fitting is suitable for relatively discrete, isolated features.
	- Usually not <sup>a</sup> unique solution, so choose the simplest possible model (fewest components, simplest shapes)

Point source -> circular Gaussian -> elliptical Gaussian.

Model components tend to be too simple for more complex structures.

#### Component Fluxes cont.

**Reducing the dimensionality can help.** 

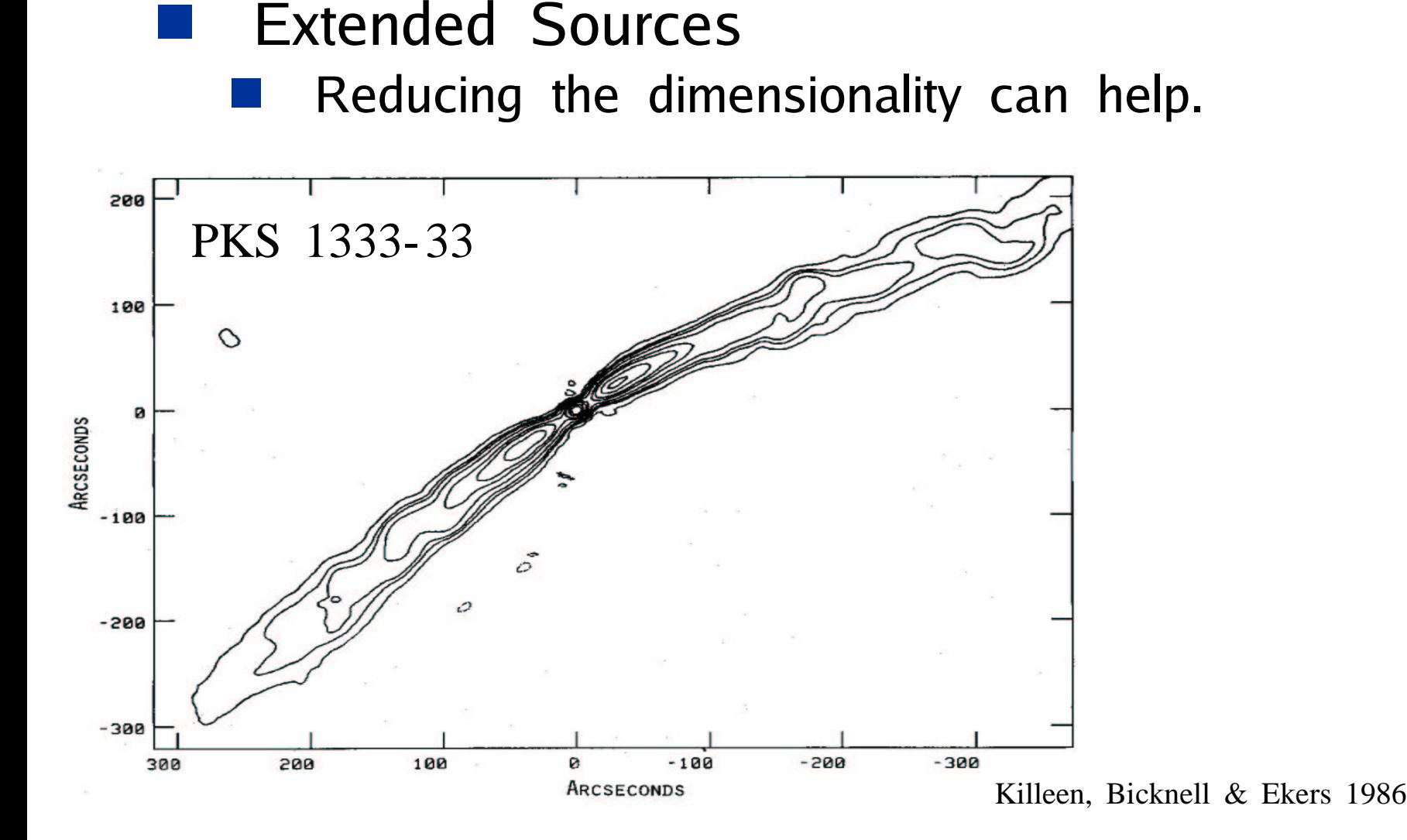

#### Reducing the dimensionality

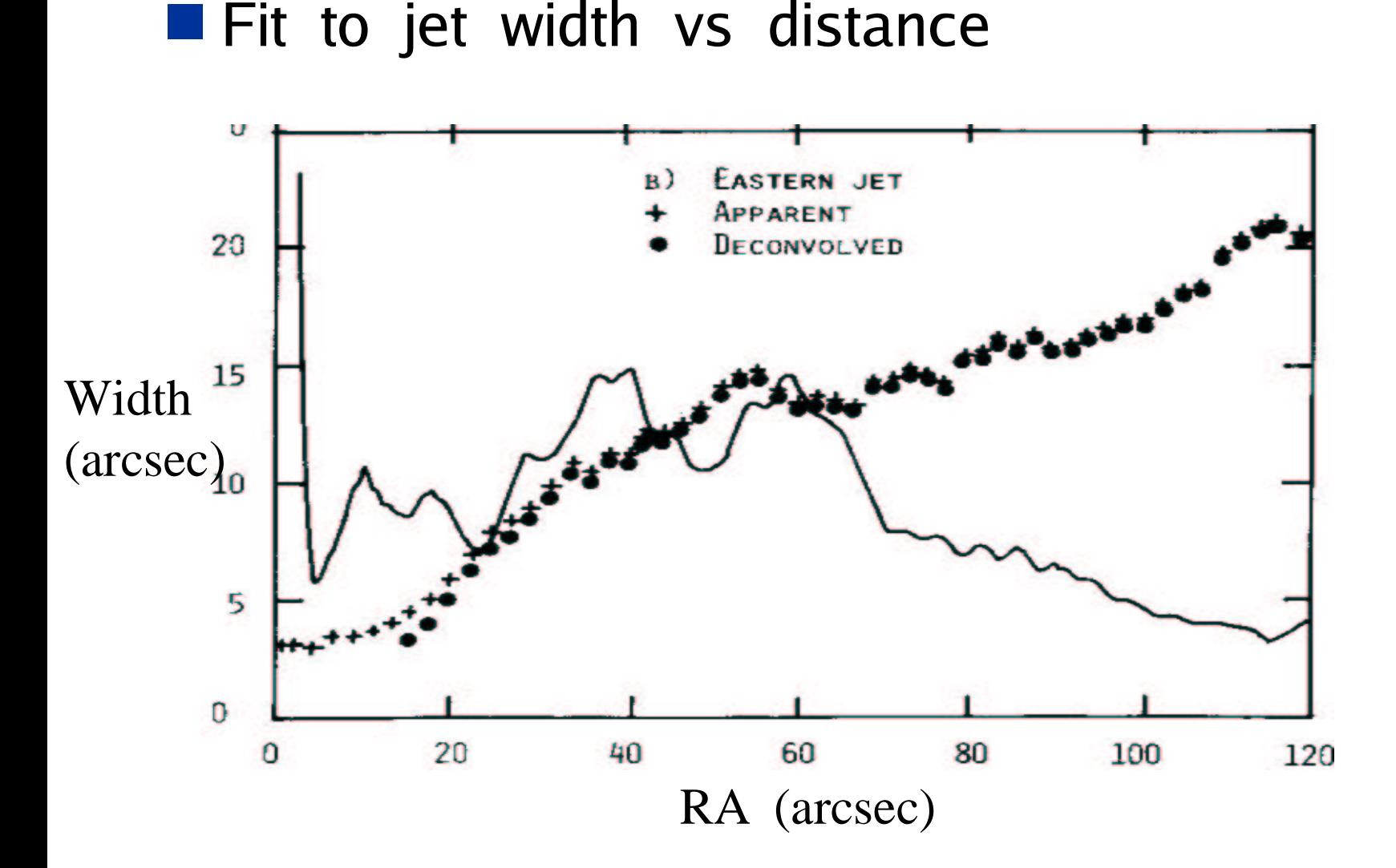

#### Component Fluxes cont.

- Extended Sources<br>
Reducing the dime<br>
Integrated intensity<br>
Sum the intensity
	- $\blacksquare$  Reducing the dimensionality can help.
		- Integrated intensity.
			- Sum the intensity within a given region
			- Sum the intensity within a given region<br>Sum the clean components making up<br>region of interest. Sum the clean components making up the<br>region of interest.<br>. region of interest.

#### Absolute Positions

**Depends on the quality of calibration:** 

- **Precision of the position of the phase-call**
- Precision of the position of the phase-cal<br>| Separation of source from phase-cal (clos<br>| the better)<br>| Weather phase stability Separation of source from phase- cal (closer<br>the better)<br>Weather, phase stability<br>Signal to noise the better)
- Weather, phase stability<br>|<br>|<br>| Signal tive nositions
- Signal to noise

# Signal to noise<br>Relative po:<br>nited by signal Relative positions and motions Limited by signal- to- noise

#### Flux Density Variability

- Between epochs: easy.
- Within epochs: difficult.

NOTE: Check your secondary cal isn't an Intra- Day Variable!

- Imaging algorithms assume the source stays constant<br>during the observation<br>Split data into N segments and image each one separately<br>Measure S(t) of variable component(s) during the observation
- 1) Split data into N segments and image each one separately
- $_2$ ) Measure S(t) of variable component(s)
- 3) Subtract variable component from the visibility data.
- 4) Image whole dataset
- A similar procedure may be required before combining<br>data from different arrays or array configs. data from different arrays or array configs.

#### Image Combination

Often desirable to combine images to<br>
■Measure polarisation,<br>■Measure spectral index,<br>■Measure rotation measure,

Measure polarisation,<br>Measure spectral ind<br>Measure rotation me<br>Look for differences

Measure spectral index,<br>Measure rotation measu<br>Look for differences,<br>Compare with optical Measure rotation measure,

Look for differences,

Measure rotation measure,<br>Look for differences,<br>Compare with optical, X-ra<br>hon combining radio in

Look for differences,<br>Compare with optica<br>hen combining rack<br>hens with the sai Compare with optical, X-ray etc.<br>'hen combining radio images<br>lages with the same beam f When combining radio images, restore all<br>images with the same beam first.<br>When sith the same beam first. images with the same beam first.

#### Polarisation

Alignment should not be a problem as any self- cal solutions from imaging I can be passed directly to Q and U.<br>Polarised intensity: self- cal solutions from imaging I can be passed directly to Q and U.

Polarised intensity:<br> $I_P = \sqrt{I_Q^2 +$ 

$$
I_P = \sqrt{I_Q^2 + I_U^2}
$$

Linear polarisation position angle:<br> $\psi = 0.5 \arctan(I_U/I_Q)$ 

 $I_U/I_Q$ <br>= 0.5 arctan  $(I_U/I_Q)$ 

#### Low S/N, Misalignment

image misalignment.

Beware of edge effects due to low S/N or<br>image misalignment.<br>In spectral index mesurements you can end up<br>a fake gradient.<br> $S_1 \left(\frac{v_1}{v_1}\right)^{\alpha}$ In spectral index mesurements you can end up with<br>a fake gradient.<br> $S_1 = \left(\frac{v_1}{v_2}\right)^{\alpha}$ a fake gradient.  ${\cal S}_1$  $S<sub>2</sub>$  $v_1$  $\frac{1}{2}$  $\frac{2}{\sqrt{2}}$  $\alpha$  ${\rm A}$ BA/B ${\rm A}$ BA/B

#### Low S/N, Misalignment

Beware of edge effects due to low S/N or<br>image misalignment.<br>Extreme rotation measures are possible<br> $RM = \frac{\psi(v_1) - \psi(v_2)}{1 + \psi(v_1)}$ image misalignment.

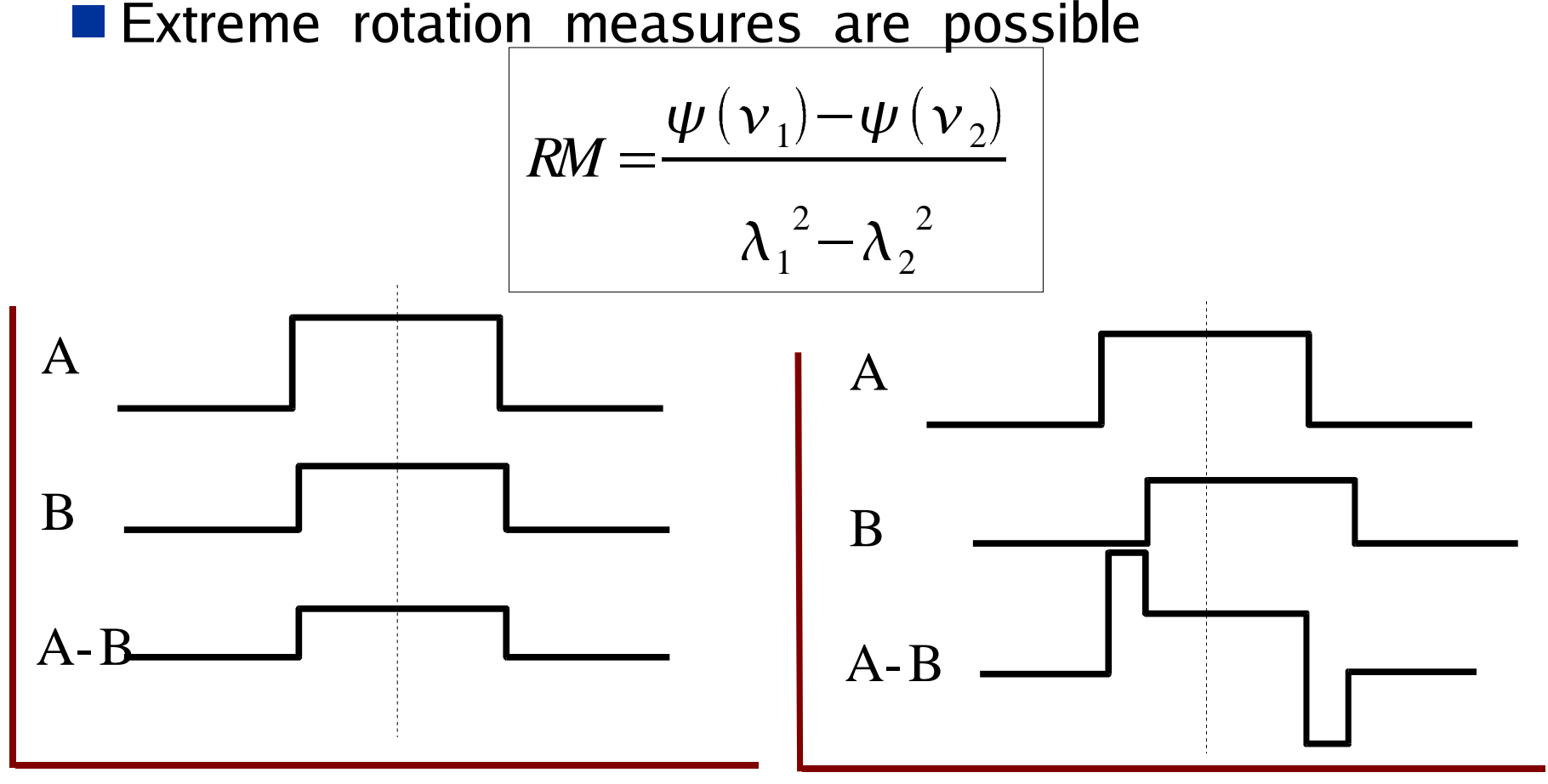

## Image Overlays

Can be tricky if X-ray/optical/radio have<br>different astrometric precision.<br>Two approaches:<br>1) Accept the uncertainties different astrometric precision.

1) Accept the uncertainties

Two approaches:<br>
1) Accept the unce<br>
2) If there are mu<br>
image, look for a 2) If there are multiple components in each image, look for an alignment with the best correlation.

#### Example: PKS 0637−752

Quasar,  $z=0.651$ 

(Montage from Difmap image and overlays in Miriad)

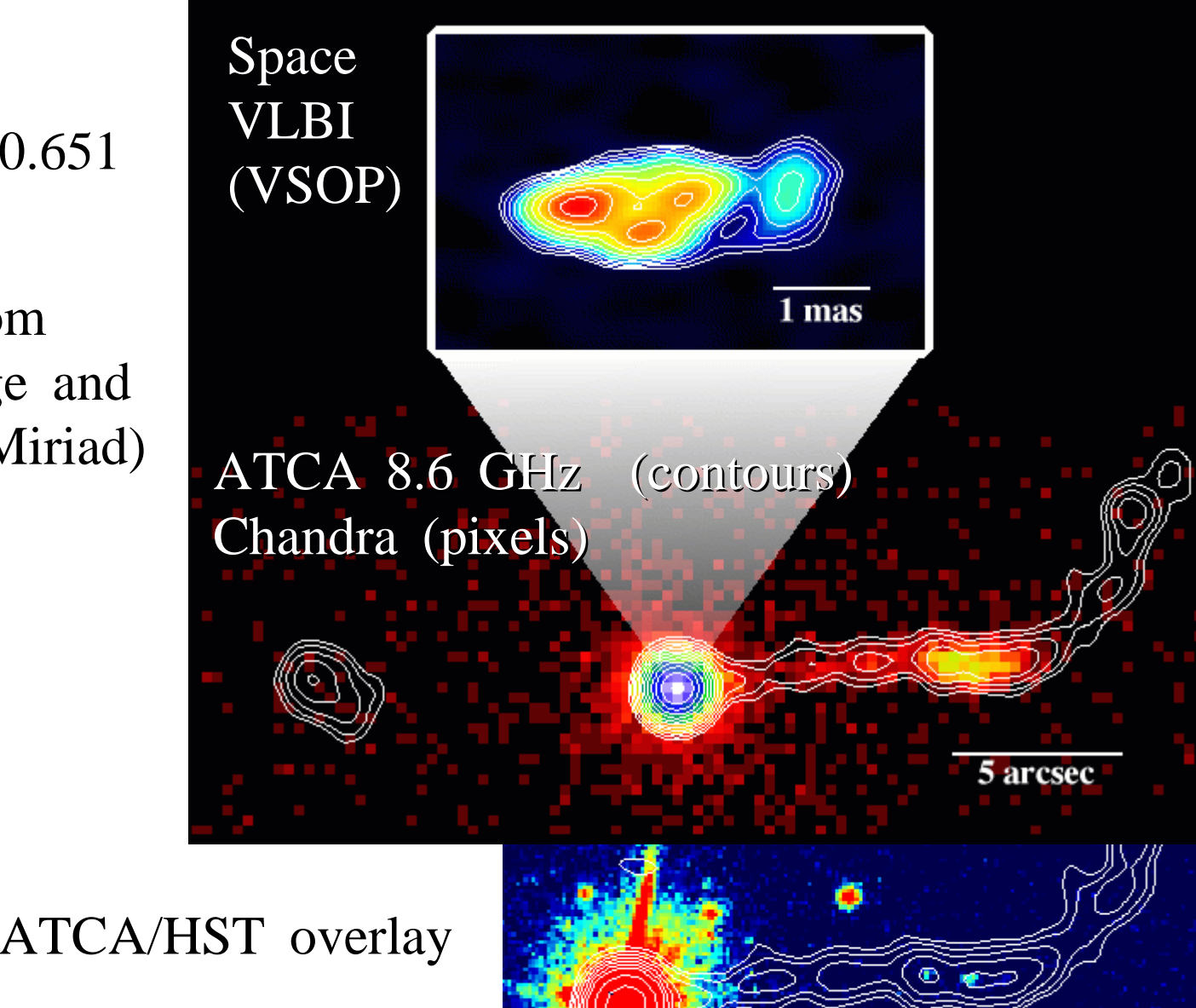

#### PKS 0637−752 cont.

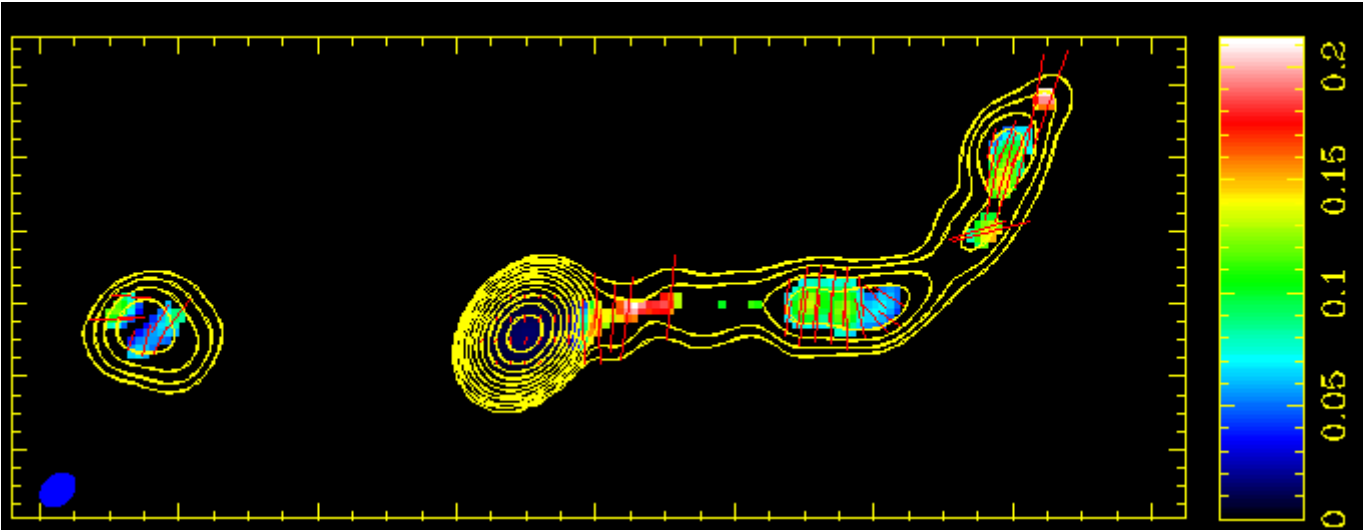

ATCA 8.6 Ghz Contours: total intensity Pixels: fractional polarisation Lines: polarisation E-vectors

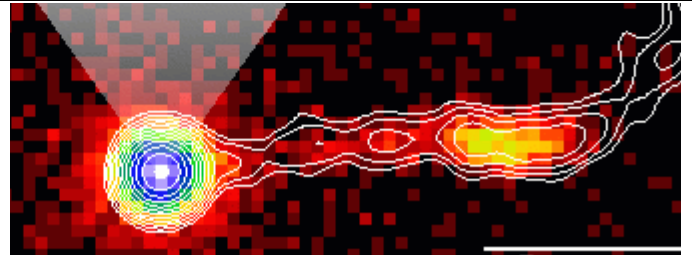

(Imaged in Difmap, polarisation and overlays in Miriad)

#### PKS 0637−752 cont.

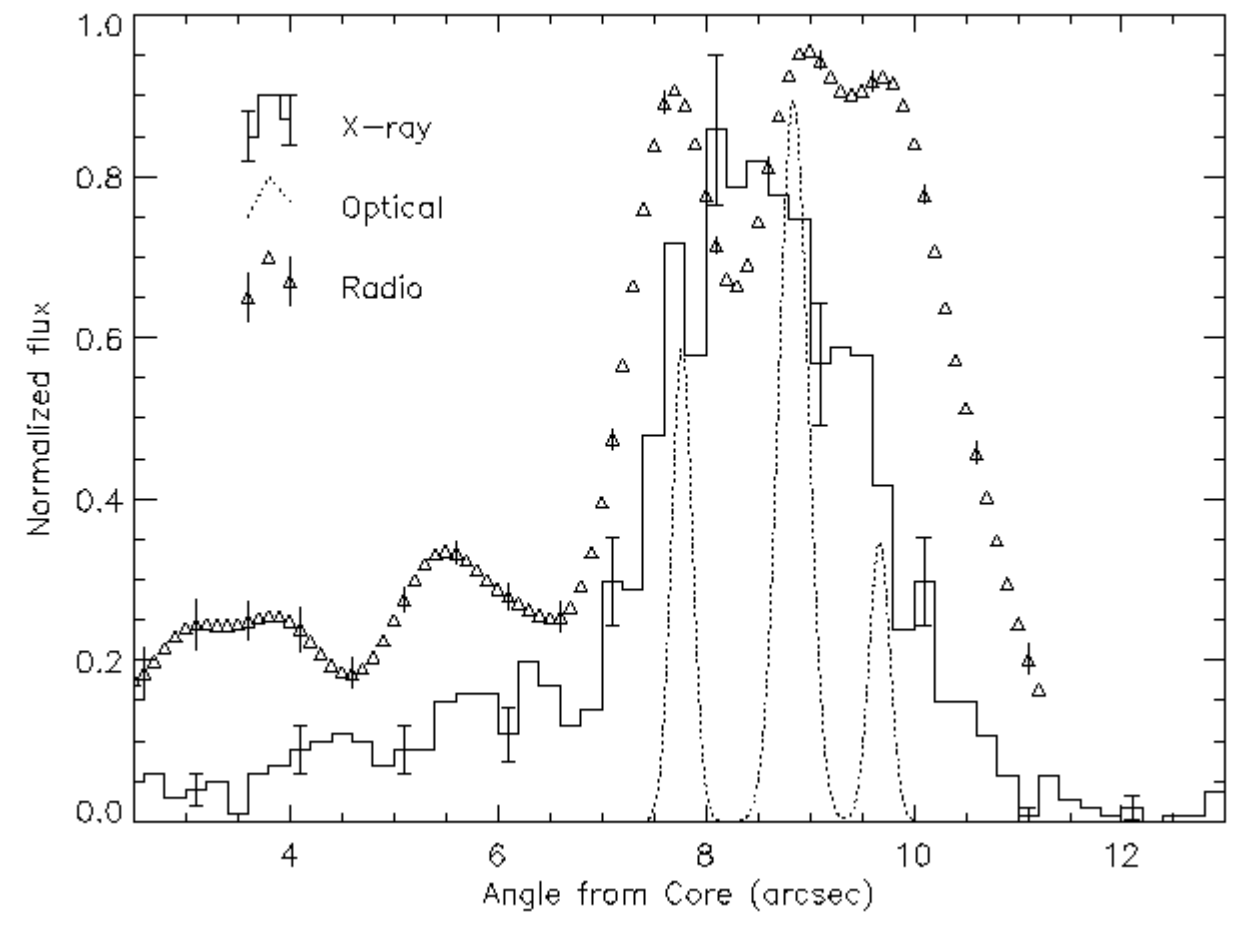

(Slice along radio jet in AIPS)

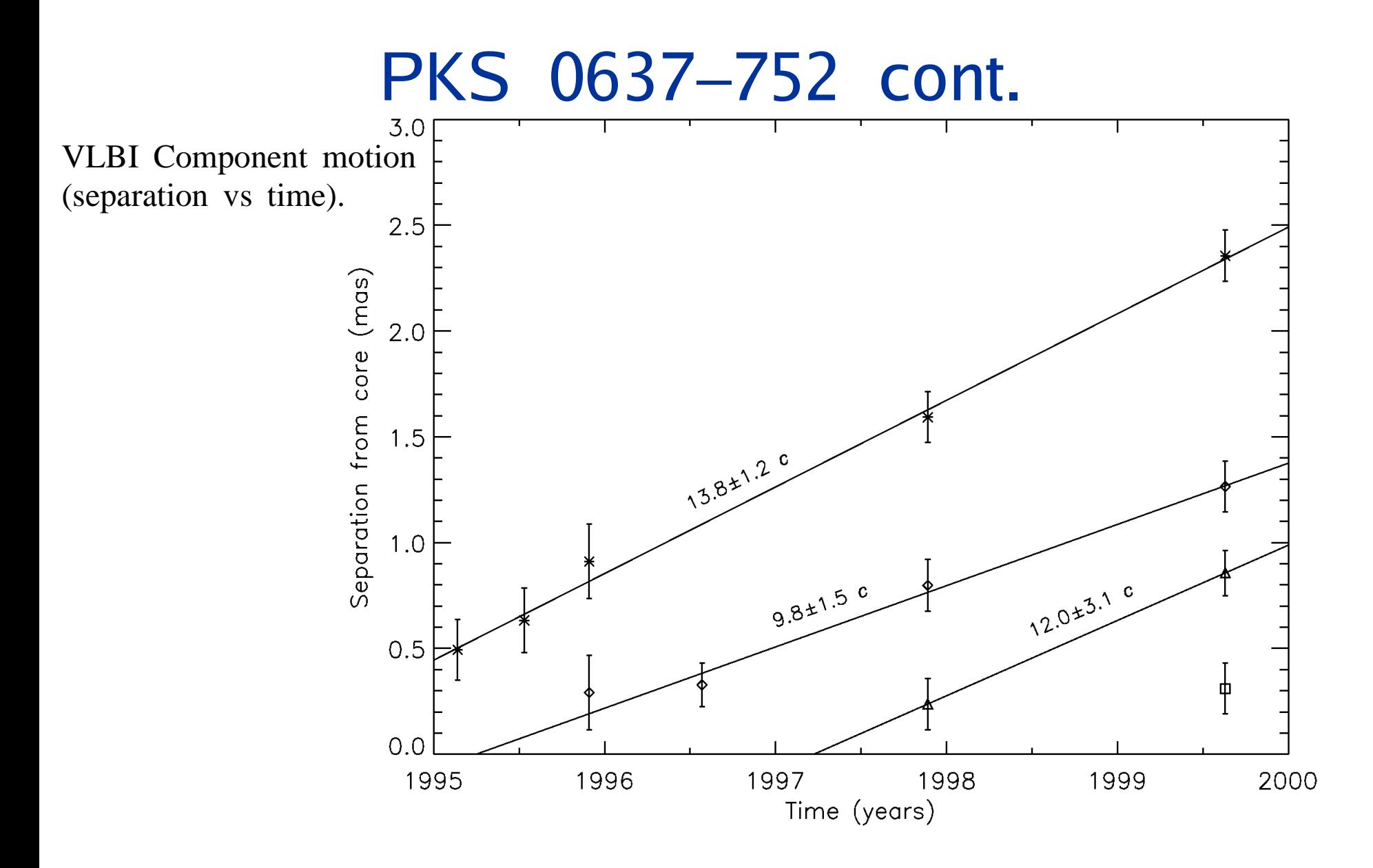

(Model fit to VSOP and ground-only VLBI data in Difmap)

## Tasks, commands

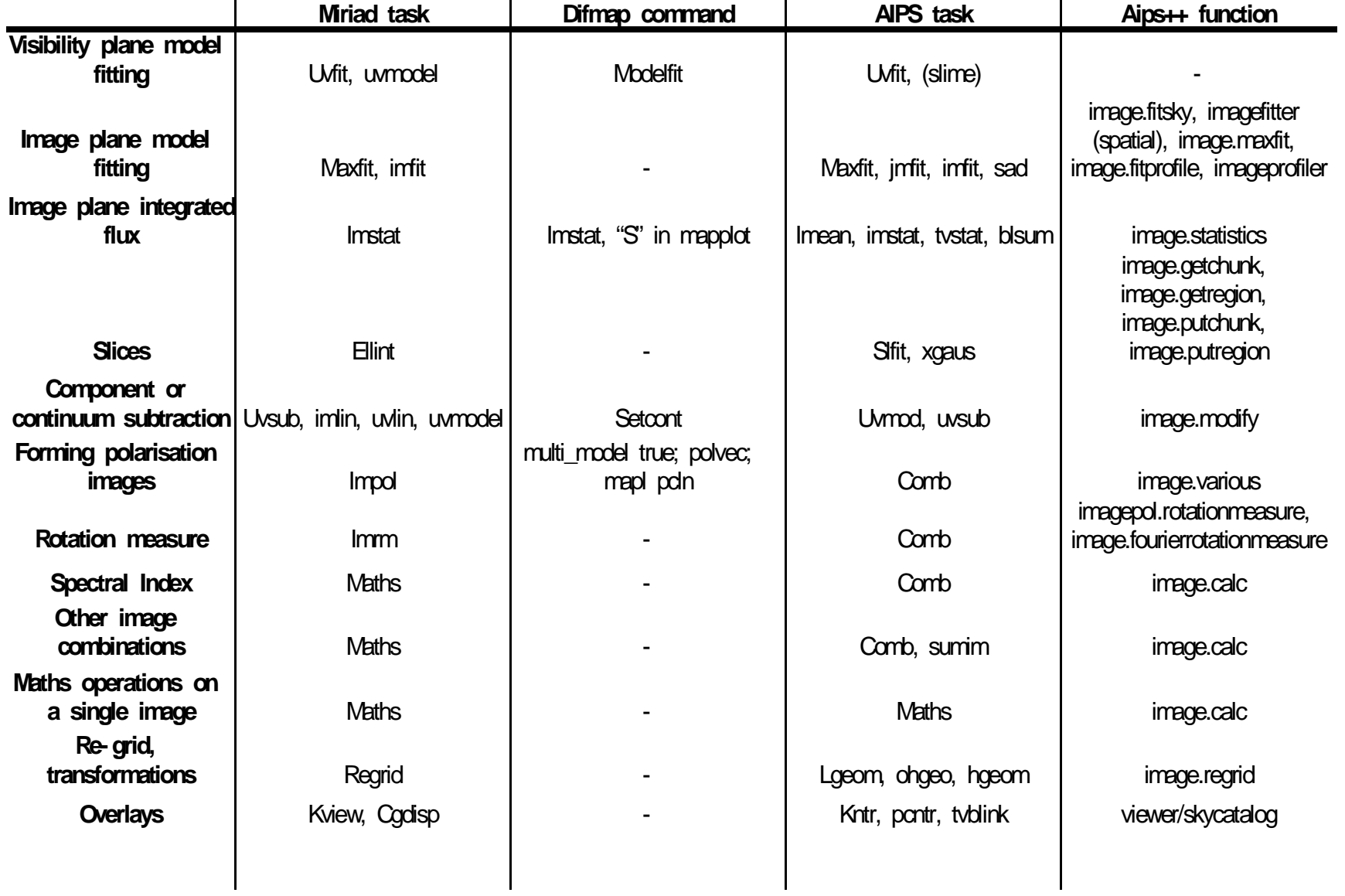

#### Resources

- **E** Follow the links from the *ATNF Software And* Follow the links from the *ATNF Software And*<br>Tools page:<br>www.atnf.csiro.au/computing/software<br>Aips++: see the *Getting Results* documentation Tools page: www.atnf.csiro.au/computing/software
- Aips++: see the *Getting Results* documentation<br>for an overview of image analysis.<br>Miriad: see Chapter 18 of the *Users Guide*<br>Difmap: see the *Difmap Cookbook* for an overview of image analysis.
- 
- Difmap: see the *Difmap Cookbook*
- Miriad: see Chapter 18 of the *Users Guide*<br>Difmap: see the *Difmap Cookbook*<br>AIPS: see chapter 7 of the *AIPS Cookbool* Difmap: see the *Difmap Cookbook*<br>AIPS: see chapter 7 of the *AIPS* AIPS: see chapter 7 of the *AIPS Cookbook*<br>